# **Embedded IDE Link™ Release Notes**

#### **How to Contact The MathWorks**

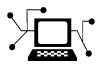

 $\omega$ 

www.mathworks.com Web comp.soft-sys.matlab Newsgroup www.mathworks.com/contact\_TS.html Technical Support

bugs@mathworks.com Bug reports

suggest@mathworks.com Product enhancement suggestions doc@mathworks.com Documentation error reports service@mathworks.com Order status, license renewals, passcodes info@mathworks.com Sales, pricing, and general information

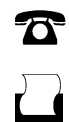

 $\bowtie$ 

508-647-7000 (Phone) 508-647-7001 (Fax)

The MathWorks, Inc. 3 Apple Hill Drive Natick, MA 01760-2098

For contact information about worldwide offices, see the MathWorks Web site.

*Embedded IDE Link™ Release Notes*

© COPYRIGHT 2004–2009 by The MathWorks, Inc.

The software described in this document is furnished under a license agreement. The software may be used or copied only under the terms of the license agreement. No part of this manual may be photocopied or reproduced in any form without prior written consent from The MathWorks, Inc.

FEDERAL ACQUISITION: This provision applies to all acquisitions of the Program and Documentation by, for, or through the federal government of the United States. By accepting delivery of the Program or Documentation, the government hereby agrees that this software or documentation qualifies as commercial computer software or commercial computer software documentation as such terms are used or defined in FAR 12.212, DFARS Part 227.72, and DFARS 252.227-7014. Accordingly, the terms and conditions of this Agreement and only those rights specified in this Agreement, shall pertain to and govern the use, modification, reproduction, release, performance, display, and disclosure of the Program and Documentation by the federal government (or other entity acquiring for or through the federal government) and shall supersede any conflicting contractual terms or conditions. If this License fails to meet the government's needs or is inconsistent in any respect with federal procurement law, the government agrees to return the Program and Documentation, unused, to The MathWorks, Inc.

#### **Trademarks**

MATLAB and Simulink are registered trademarks of The MathWorks, Inc. See [www.mathworks.com/trademarks](http://www.mathworks.com/trademarks) for a list of additional trademarks. Other product or brand names may be trademarks or registered trademarks of their respective holders.

#### **Patents**

The MathWorks products are protected by one or more U.S. patents. Please see [www.mathworks.com/patents](http://www.mathworks.com/patents) for more information.

# **Contents**

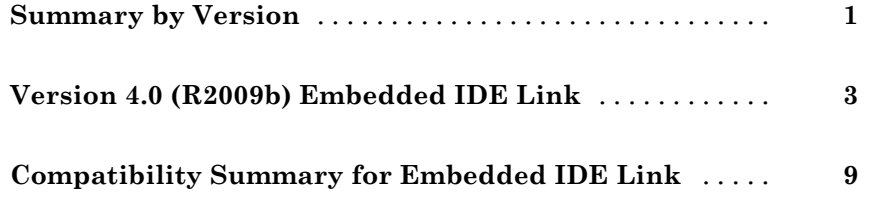

# <span id="page-4-0"></span>**Summary by Version**

This table provides quick access to what's new in each version. For clarification, see "Using Release Notes" on page 1.

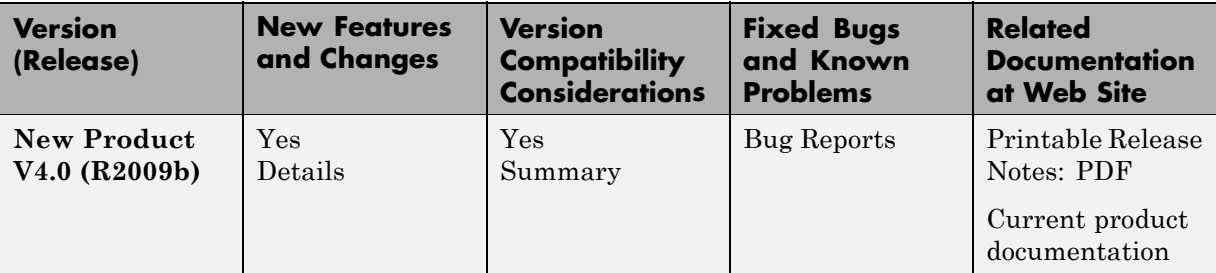

## **Using Release Notes**

Use release notes when upgrading to a newer version to learn about:

- **•** New features
- **•** Changes
- **•** Potential impact on your existing files and practices

Review the release notes for other MathWorks™ products required for this product (for example, MATLAB® or Simulink®). Determine if enhancements, bugs, or compatibility considerations in other products impact you.

If you are upgrading from a software version other than the most recent one, review the current release notes and all interim versions. For example, when you upgrade from  $V1.0$  to  $V1.2$ , review the release notes for  $V1.1$  and  $V1.2$ .

## **What Is in the Release Notes**

#### **New Features and Changes**

- **•** New functionality
- Changes to existing functionality

#### **Version Compatibility Considerations**

When a new feature or change introduces a reported incompatibility between versions, the **Compatibility Considerations** subsection explains the impact.

Compatibility issues reported after the product release appear under [Bug](http://www.mathworks.com/support/bugreports/) [Reports](http://www.mathworks.com/support/bugreports/) at The MathWorks™ Web site. Bug fixes can sometimes result in incompatibilities, so review the fixed bugs in [Bug Reports](http://www.mathworks.com/support/bugreports/) for any compatibility impact.

#### **Fixed Bugs and Known Problems**

The MathWorks offers a user-searchable [Bug Reports](http://www.mathworks.com/support/bugreports/) database so you can view Bug Reports. The development team updates this database at release time and as more information becomes available. Bug Reports include provisions for any known workarounds or file replacements. Information is available for bugs existing in or fixed in Release 14SP2 or later. Information is not available for all bugs in earlier releases.

Access Bug Reports using your MathWorks Account.

## <span id="page-6-0"></span>**Version 4.0 (R2009b) Embedded IDE Link**

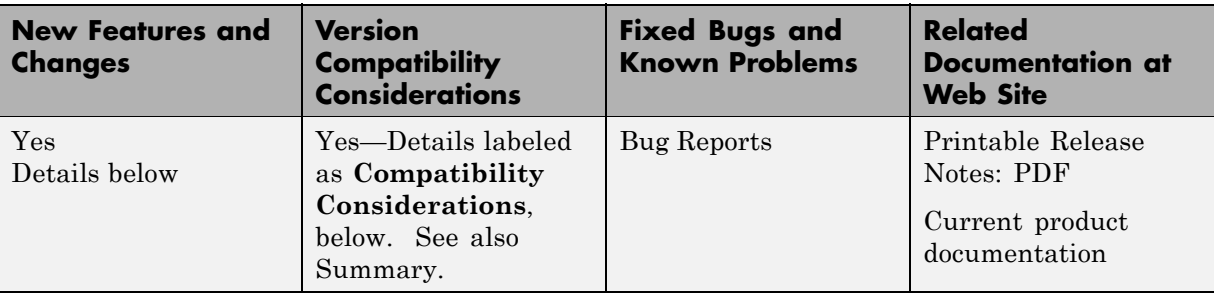

This table summarizes what's new in V4.0 (R2009b):

New features and changes introduced in this version are

- **•** "New Embedded IDE Link Product" on page [4](#page-7-0)
- **•** "Unified Idle Task, Memory Allocate, and Memory Copy Blocks" on page [4](#page-7-0)
- **•** "Enhanced Target Preference and Custom Board Blocks" on page [5](#page-8-0)
- **•** "Support for Analog Devices™ Blackfin 52x Processor Family" on page [5](#page-8-0)
- **•** ["Support for Update 5 of Analog Devices™](#page-8-0) VisualDSP++ (VisualDSP++  $5.0.5$ " on page  $5$
- "Support for Free-running ARM with Green Hills<sup>®</sup> MULTI" on page [5](#page-8-0)
- **•** "Support for Green Hills® MULTI 5.0.5 and 5.1.2" on page [5](#page-8-0)
- **•** ["Improved Handling of Asynchronous Hardware Interrupts for Blackfin](#page-8-0) Processors" on page [5](#page-8-0)
- **•** "Removed Hardware-in-Loop (HIL) Demo" on page [6](#page-9-0)
- **•** ["Removed "Inline run-time library functions" From Configuration](#page-9-0) Parameters" on page [6](#page-9-0)
- **•** "Embedded IDE Link Build Directory and Target Preferences" on page [6](#page-9-0)
- **•** "Limitation: XDS100 Emulator Does Not Support RTDX" on page [7](#page-10-0)
- **•** ["Limitation: Simulink Does Not Support Custom Scheduler Priorities for](#page-10-0) Embedded IDE Link Platforms" on page [7](#page-10-0)

## <span id="page-7-0"></span>**New Embedded IDE Link Product**

As of R2009b, the following products have been merged into a new product, Embedded IDE Link™

- **•** Embedded IDE Link CC
- **•** Embedded IDE Link MU
- **•** Embedded IDE Link TS
- **•** Embedded IDE Link VS

#### **Compatibility Considerations**

The merged product structure has changed the **Start** menu functionality. To access Embedded IDE Link TS features that used to be in the **Start** menu, you must now enter taskingutils in the Command Window or double-click Launch TASKING Utilities in the Simulink block library. This opens the Embedded IDE Link Utilities for Use with TASKING dialog box. For more information, see "Accessing Utilities for  $TASKING^{\circledast}$ " in the documentation.

You must use a clean build directory and the latest values for the target preference fields when setting up your product for use with Altium® TASKING. To avoid problems when upgrading from a previous version, use either a new build directory, or clean up your existing build directory that you use to build models. A previous installation of the Embedded IDE Link product could cause a compatibility issue if the target preferences are not reset. To avoid problems, click **Reset to Default** in the Embedded IDE Link Target Preferences dialog box before setting up your installation.

**Note** Resetting your target preferences overwrites any previously saved entries for the current MATLAB release.

#### **Unified Idle Task, Memory Allocate, and Memory Copy Blocks**

Unified the Idle Task, Memory Allocate, and Memory Copy blocks to work with Texas Instruments' Code Composer Studio™, Green Hills® MULTI®, and Analog Devices™ VisualDSP++®.

#### <span id="page-8-0"></span>**Enhanced Target Preference and Custom Board Blocks**

Improved the responsiveness of the dialog boxes for the Target Preferences blocks and Custom Board blocks.

#### **Support for Analog Devices Blackfin 52x Processor Family**

Added support for the Analog Devices™ Blackfin® 52x family of processors.

### **Support for Update 5 of Analog Devices VisualDSP++ (VisualDSP++ 5.0.5)**

Added support for Update 5 of Analog Devices VisualDSP++ (VisualDSP++ 5.0.5). Installing Update 5 significantly improves the performance of code you generate for embedded applications on Blackfin®.

## **Support for Free-running ARM with Green Hills MULTI**

Added support for free-running ARM® processors with the Green Hills MULTI IDE.

## **Support for Green Hills MULTI 5.0.5 and 5.1.2**

Added support for Green Hills MULTI 5.0.5 and 5.1.2.

#### **Improved Handling of Asynchronous Hardware Interrupts for Blackfin Processors**

For Analog Devices VisualDSP++ and Green Hills MULTI, Embedded IDE Link has changed the Blackfin base rate interrupt scheme to reduce latency for asynchronous hardware interrupts of various priorities.

In previous releases, the core timer generated a high-priority base rate interrupt (higher than any of the peripheral interrupts) and it's interrupt service routine (ISR) executed the rtOneStep() function directly. As a consequence, any peripheral interrupts had to wait until the completion of the core timer ISR before they could execute.

<span id="page-9-0"></span>In 9b, instead of executing the rtOneStep() function, the high priority core timer interrupt raises a low priority software interrupt and exits. The low priority software interrupt, in turn, executes rtOneStep(). Because the priority of the software interrupt is lower than the priorities of any of the peripheral interrupts, the peripheral interrupts are now able to preempt the execution of rtOneStep() and thus get serviced with a smaller latency.

## **Removed Hardware-in-Loop (HIL) Demo**

Removed the hardware-in-loop (HIL) demo from the Embedded IDE Link software. (The hardware-in-loop feature was removed from a previous version of the software.)

### **Removed "Inline run-time library functions" From Configuration Parameters**

Removed the **Inline run-time library functions** parameter from the **Configuration Parameters** dialog box under Real Time Workshop > Embedded IDE Link.

## **Embedded IDE Link Build Directory and Target Preferences**

You must use a clean build directory and the latest values for the target preference fields when setting up your installation.

#### **Compatibility Considerations**

To avoid problems when upgrading from a previous version, use either a new build directory, or clean up your existing build directory that you use to build models with the Embedded IDE Link product.

A previous installation of the Embedded IDE Link product could cause a compatibility issue if the target preferences are not reset. To avoid problems, click **Reset to Default** in the Embedded IDE Link Target Preferences dialog box before setting up your installation.

<span id="page-10-0"></span>**Note** Resetting your target preferences overwrites any previously saved entries for the current MATLAB release.

#### **Limitation: XDS100 Emulator Does Not Support RTDX**

The XDS100 emulator does not support RTDX™. If you connect to TI's Piccolo Series of C2802x processors using XDS100 emulator you will be unable to use the Target Support Package™ support for RTDX.

For more information, see this [Texas Instruments wiki topic.](http://tiexpressdsp.com/wiki/index.php?title=XDS100#What_features_does_the_XDS100_not_support.3F%20)

#### **Compatibility Considerations**

You cannot use

- **•** Target Support Package C2802x blocks with RTDX
- **•** The Real-Time Data Exchange (RTDX) Tutorial demo with C2802x processors

#### **Limitation: Simulink Does Not Support Custom Scheduler Priorities for Embedded IDE Link Platforms**

Simulink does not support custom scheduler priorities in the **Sample time properties** parameter when the **System target file** parameter is set to one of the following:

- **• ccslink\_ert.tlc (Description: Embedded IDE Link (ERT) code generation for TMS320(TM) DSP platforms)**
- **• ccslink\_grt.tlc (Description: Embedded IDE Link (GRT) code generation for TMS320(TM) DSP platforms)**
- **• multilink\_ert.tlc (Description: Embedded IDE Link (ERT) code generation for many supported processors)**
- **• multilink\_grt.tlc (Description: Embedded IDE Link (GRT) code generation for all supported platforms)**
- **• vdsplink\_ert.tlc (Description: Embedded IDE Link (ERT) code generation for ADI DSP platforms)**

#### **• vdsplink\_grt.tlc (Description: Embedded IDE Link (GRT) code generation for ADI DSP platforms)**

For example, if you set **System target file** to **ccslink\_ert.tlc**, Simulink ignores the custom scheduler priorities 10, 20, and 30 in the following **Sample time properties** parameter [[0.001,0,10];[0.01,0,20];[0.1,0,30];] and uses the default scheduler priorities instead.

**Note** Note: The **Sample time properties** parameter is located in the **Configuration Parameters** > **Solver** pane under **Tasking and sample time options**. The **System target file** parameter is located in the **Configuration Parameters** > **Real Time Workshop** pane under **Target selection**.

## <span id="page-12-0"></span>**Compatibility Summary for Embedded IDE Link**

This table summarizes new features and changes that might cause incompatibilities when you upgrade from an earlier version, or when you use files on multiple versions. Details are provided in the description of the new feature or change.

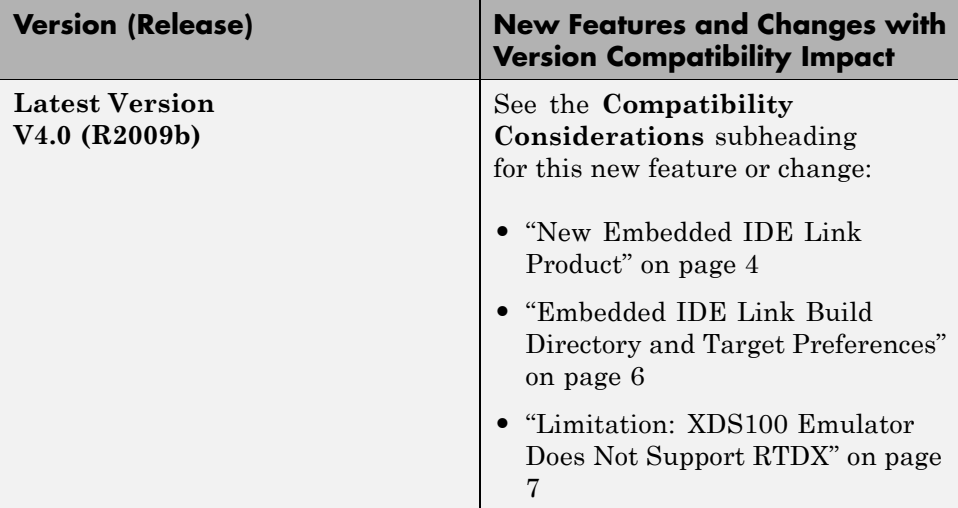